## **Ruby trunk - Bug #3150**

# **net/https peer verification doesn't do anything**

04/15/2010 06:39 PM - hongli (Hongli Lai)

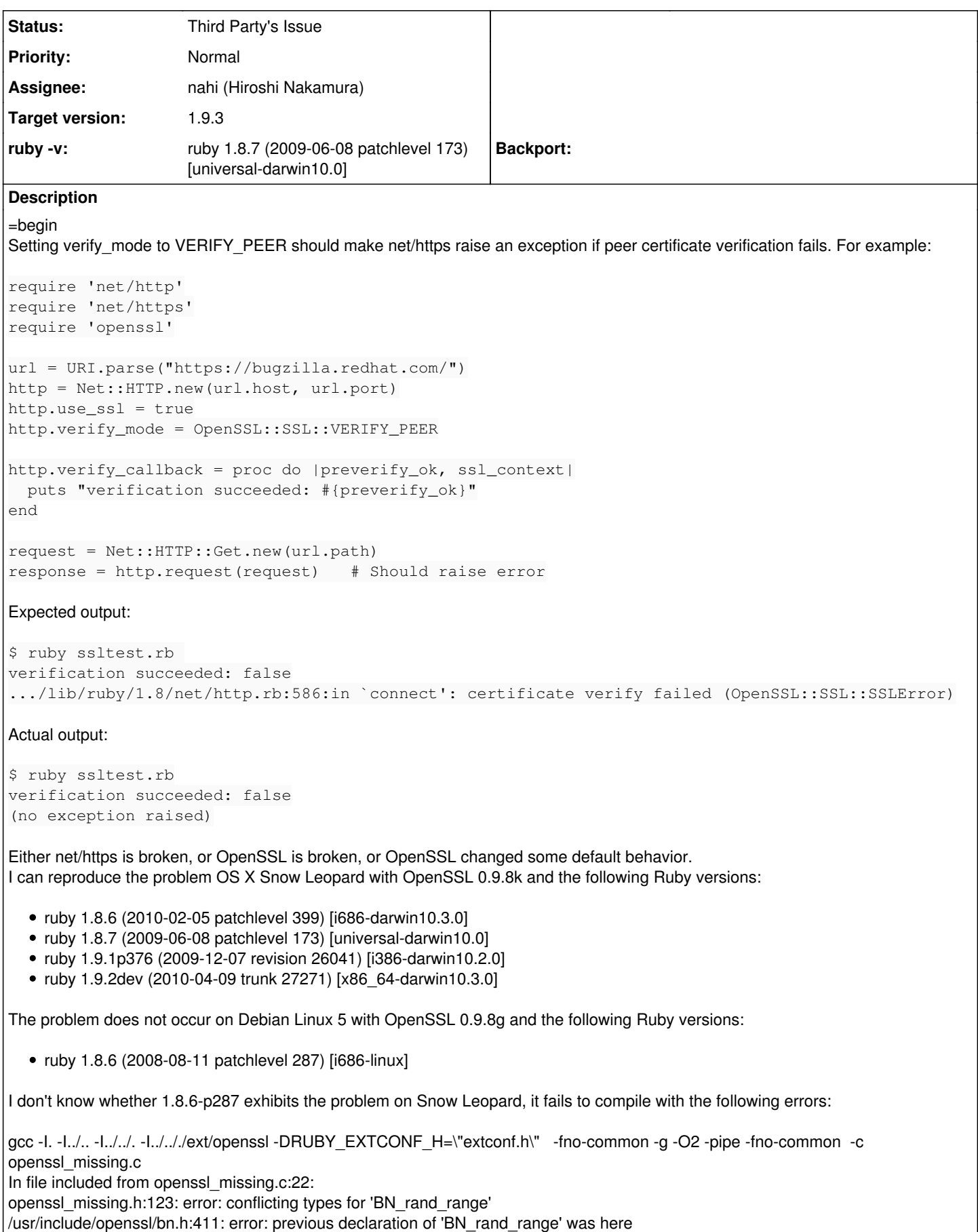

openssl\_missing.h:124: error: conflicting types for 'BN\_pseudo\_rand\_range'

### **History**

## **#1 - 08/20/2010 07:10 AM - nahi (Hiroshi Nakamura)**

*- Assignee set to nahi (Hiroshi Nakamura)*

 $=$ hegin

Anyone can reproduce this? On Snow Leopard only? It must be critical issue if it still exists.  $=$ end

## **#2 - 08/20/2010 03:11 PM - tenderlovemaking (Aaron Patterson)**

=begin

On Fri, Aug 20, 2010 at 07:12:47AM +0900, Hiroshi NAKAMURA wrote:

Issue [#3150](https://bugs.ruby-lang.org/issues/3150) has been updated by Hiroshi NAKAMURA.

Assigned to set to Hiroshi NAKAMURA

Anyone can reproduce this? On Snow Leopard only? It must be critical issue if it still exists.

I am able to reproduce this on Snow Leopard. I will try to debug and provide more info soon!

-- Aaron Patterson <http://tenderlovemaking.com/>

Attachment: (unnamed) =end

#### **#3 - 09/06/2010 11:25 AM - nahi (Hiroshi Nakamura)**

=begin Thanks Aaron. Hope we can identify the cause soon. =end

## **#4 - 09/09/2010 03:42 AM - tenderlovemaking (Aaron Patterson)**

 $=$ begin

On Mon, Sep 06, 2010 at 11:26:01AM +0900, Hiroshi NAKAMURA wrote:

Issue [#3150](https://bugs.ruby-lang.org/issues/3150) has been updated by Hiroshi NAKAMURA.

Thanks Aaron. Hope we can identify the cause soon.

Hi!

I *think* I have good news. I am starting to suspect this is not a bug of Ruby.

First (for posterity), here is a chunk of Ruby code to reproduce the problem without using net/http:

```
 require 'socket'
 require 'openssl'
 s   = TCPSocket.new 'bugzilla.redhat.com', 443
 ctx = OpenSSL::SSL::SSLContext.new
 ctx.verify_mode = OpenSSL::SSL::VERIFY_PEER
 s   = OpenSSL::SSL::SSLSocket.new s, ctx
 s.connect
```
This code raises an exception on my linux machine, but not on my Snow Leopard machine.

I wrote a (mostly) equivalent program in C here:

<http://gist.github.com/570593>

On my Snow Leopard machine, SSL\_connect() returns a value greater than

1. On my linux machine, this program results in an error. This program leads me to believe this is not a bug of Ruby, but I don't know why the behavior is different on linux vs OS X. I am still researching.

-- Aaron Patterson <http://tenderlovemaking.com/>

Attachment: (unnamed) =end

## **#5 - 09/14/2010 04:01 PM - shyouhei (Shyouhei Urabe)**

*- Status changed from Open to Assigned*

=begin

=end

#### **#6 - 09/14/2010 05:20 PM - justincase (Justin Case)**

=begin Workaround with rvm:

\$ openssl version OpenSSL 0.9.8l 5 Nov 2009

\$ rvm package install openssl \$ rvm remove 1.9.2 \$ rvm install 1.9.2 -C --with-openssl-dir=\$HOME/.rvm/usr

\$ \$HOME/.rvm/usr/bin/openssl version OpenSSL 0.9.8n 24 Mar 2010

Output:

\$ ruby ssltest.rb verification succeeded: false [...] http.rb:677:in `connect': SSL\_connect returned=1 errno=0 state=SSLv3 read server certificate B: certificate verify failed (OpenSSL::SSL::SSLError) =end

#### **#7 - 11/25/2010 08:48 PM - nahi (Hiroshi Nakamura)**

 $=$ begin

I found that the OS X 10.6.5 includes security fix for OpenSSL. <http://support.apple.com/kb/HT4435> And it looks similar to this issue for me. Can someone check if the behavior of above scripts changed on 10.6.5?

The ticket I file at developer.apple.com is not yet updated so it could be a different fix. =end

## **#8 - 11/27/2010 03:16 AM - tenderlovemaking (Aaron Patterson)**

#### =begin

On Thu, Nov 25, 2010 at 08:48:59PM +0900, Hiroshi NAKAMURA wrote:

Issue [#3150](https://bugs.ruby-lang.org/issues/3150) has been updated by Hiroshi NAKAMURA.

I found that the OS X 10.6.5 includes security fix for OpenSSL. <http://support.apple.com/kb/HT4435> And it looks similar to this issue for me. Can someone check if the behavior of above scripts changed on 10.6.5?

The ticket I file at developer.apple.com is not yet updated so it could be a different fix.

I've updated to 10.6.5, and nothing has changed with this. :-(

-- Aaron Patterson <http://tenderlovemaking.com/>

Attachment: (unnamed) =end

#### **#9 - 11/27/2010 07:51 AM - nahi (Hiroshi Nakamura)**

#### =begin

Thank you for sharing your time. It's bad to know that the problem still exists... =end

## **#10 - 01/08/2011 02:59 AM - nbibler (Nathaniel Bibler)**

 $=$ begin

I tested this again in OS X 10.6.6 yesterday, and the problem still exists. I used Aaron's code from 09/09/2010 03:42 AM and no exceptions were raised.

ruby 1.9.2p0 (2010-08-18 revision 29036) [x86\_64-darwin10.4.0] => #OpenSSL::SSL::SSLSocket:0x000001008470a0

ruby 1.8.7 (2009-12-24 patchlevel 248) [i686-darwin10.2.0] => #OpenSSL::SSL::SSLSocket:0x1005b3be0  $=$ end

### **#11 - 01/09/2011 11:44 PM - MartinBosslet (Martin Bosslet)**

 $=$ hegin

Using Ubuntu 10.04 and OpenSSL 1.0.0c, I get the expected exception. =end

#### **#12 - 03/06/2011 07:20 AM - nahi (Hiroshi Nakamura)**

=begin

<http://www.afp548.com/article.php?story=20091007164413755>(Thanks for finding this, Eric: https://twitter.com/#l/drbrain/status/43788281007194112  $\lambda$ 

Apple looks to ship customized OpenSSL which integrates trusted root certificates from OS's system keychain. So we should test against not <https://bugs.redhat.com/> but another SSL site which is using the certificate OS does not trust.

Hongli, can you confirm that the result of your program affected by OS's keychain setting?  $=$ end

### **#13 - 03/16/2011 09:57 AM - justincase (Justin Case)**

=begin

Heh. Actually, without the ((|verify\_callback|)) I get consistent results. net/https does a (({post\_connection\_check})) internally when (({use\_ssl=true})). (({VERIFY\_PEER})) is also automatically set when (({use\_ssl=true})) using 1.9.2-p180. Didn't check when that was introduced but on Ruby 1.8.7-p174 you have to explicitly set (({VERIFY\_PEER})).

require 'net/http' require 'net/https' require 'uri'

url = URI.parse("[https://github.com/"\)](https://github.com/%22) # OK #url = URI.parse(["https://etutorials.org/"](https://etutorials.org/%22)) # Hostname mismatch http = Net::HTTP.new(url.host, url.port) http.use  $ssl = true$ http.verify\_mode = OpenSSL::SSL::VERIFY\_PEER request = Net::HTTP::Get.new(url.path) response = http.request(request)

# Result on both Mac OS 10.6.6 and Ubuntu 10.04.1 LTS:

=> OpenSSL::SSL::SSLError: hostname was not match with the server certificate

 $($  $($  $)$  $)$ 

Delving deeper, here's what I found. While I haven't found the root cause, I think this might be interesting.

From the OpenSSL docs:

The verify callback function is used to control the behaviour when the SSL\_VERIFY\_PEER flag is set. It must be supplied by the application and receives two arguments: preverify ok indicates, whether the verification of the certificate in question was passed (preverify  $ok=1$ ) or not (preverify  $ok=0$ ).

## [...]

The certificate chain is checked starting with the deepest nesting level (the root CA certificate) and worked upward to the peer's certificate. At each level signatures and issuer attributes are checked. Whenever a verification error is found, the error number is stored in x509\_ctx and verify\_callback is called with preverify\_ok=0

[...]

If no error is found for a certificate, verify\_callback is called with preverify ok=1 before advancing to the next level.

[...]

The return value of verify callback controls the strategy of the further verification process. If verify\_callback returns 0, the verification process is immediately stopped with ``verification failed'' state. If SSL\_VERIFY\_PEER is set, a verification failure alert is sent to the peer and the TLS/SSL handshake is terminated. If verify\_callback returns 1, the verification process is continued. If verify\_callback always returns 1, the TLS/SSL handshake will not be terminated with respect to verification failures and the connection will be established. The calling process can however retrieve the error code of the last verification error using SSL\_get\_verify\_result(3) or by maintaining its own error storage managed by verify callback.

Ok. So it's pretty darn important what ((|verify\_callback|)) actually returns. Which in Hongli's test case is ((*nil*))! Let's revise ((|verify\_callback|)) so that it returns ((|preverify\_ok|)):

(())

Now I get the same end results as before. Note that I say end results because the validation process differs.

Per documentation ((|verify\_callback|)) is called for each certificate in the chain. This seems to happen successfully on Ubuntu but not on OS X.

Running the gist against ((*github.com*)):

On Mac OS X 10.6.6 we get:

preverify\_ok: false error: 19  $\Rightarrow$  #

On Ubuntu 10.04.1 LTS:

preverify\_ok: true error: 0 preverify\_ok: true error: 0 preverify\_ok: true error: 0 preverify\_ok: true error: 0  $\Rightarrow$  #

The error on OS X means "(({X509\_V\_ERR\_SELF\_SIGNED\_CERT\_IN\_CHAIN})): ((*self signed certificate in certificate chain*))" which is obviously not the case since the certificate is valid.

Github's certificate chain is 4 deep and on Ubuntu no errors are found while traversing the chain. On OS X the first certificate in the chain couldn't be validated and stops but still makes a connection.

If we now run it against ((*etutorials.org*)) which has a hostname mismatch:

On Mac OS X 10.6.6 we get:

preverify\_ok: false error: 20 OpenSSL::SSL::SSLError: hostname was not match with the server certificate On Ubuntu 10.04.1 LTS:

preverify\_ok: true error: 0 preverify ok: true error: 0 OpenSSL::SSL::SSLError: hostname was not match with the server certificate

Again we see that the certificate chain is successfully traversed on Ubuntu. AFAIK it doesn't throw an error code inside the ((|verify\_callback|)) because the certificate itself is valid in the chain.

On OS X the first certificate in the chain couldn't be validated and stops but this time an exception is thrown! Hooray.

(The error on OS X means "(({X509\_V\_ERR\_UNABLE\_TO\_GET\_ISSUER\_CERT\_LOCALLY})): ((*unable to get local issuer certificate*))" i.e. that it can't find a trusted root CA.)

The important bit here is that the connection failed and that we can trust the outcome even though the validation process doesn't seem to work the same.

((%\$openssl version -d%)) will give you the path where OpenSSL looks for certs. On 10.6.6 thats /System/Library/OpenSSL/ which is empty. Wild guess: OpenSSL on OS X looks for certs in /System/Library/OpenSSL/, doesn't find any and fails over to the keychain. Or something to that effect.

You can try <https://www.debian-administration.org/>for testing a self-signed certificate.

System:

Mac OS 10.6.6 / Build 10J567 OpenSSL 0.9.8l 5 Nov 2009

Ubuntu 10.04.1 LTS OpenSSL 0.9.8k 25 Mar 2009

Also a good read (()) =end

## **#14 - 06/26/2011 02:09 PM - akr (Akira Tanaka)**

*- Project changed from Ruby to Ruby trunk*

## **#15 - 06/26/2011 04:48 PM - nahi (Hiroshi Nakamura)**

*- Target version set to 1.9.3*

## **#16 - 06/29/2011 07:53 PM - nahi (Hiroshi Nakamura)**

- *Category set to ext*
- *Status changed from Assigned to Third Party's Issue*
- *Priority changed from 5 to Normal*

Finally I found that Apple ships patched version of OpenSSL.

[http://www.opensource.apple.com/source/OpenSSL098/OpenSSL098-27/src/crypto/x509/x509\\_vfy\\_apple.h](http://www.opensource.apple.com/source/OpenSSL098/OpenSSL098-27/src/crypto/x509/x509_vfy_apple.h)

```
/*
* X509_verify_cert
```
\* \* Originally located in x509\_vfy.c.

- \* \* Verify certificate with OpenSSL created X509\_verify\_cert. If and only if
- \* OpenSSL cannot get certificate issuer locally then OS X security API will
- \* verify the certificate, using TrustEvaluationAgent.

```
*
* Return values:
```
\* --------------

\* -1: Null was passed for either ctx or ctx->cert.

\* 0: Certificate is trusted.

\* 1: Certificate is not trusted.

\*/

...

int X509\_verify\_cert(X509\_STORE\_CTX \*ctx);

So, with the OpenSSL on Show Leopard, a certificate is trusted if the certificate is trusted by system even if you don't set proper SSL\_CERT\_DIR.

You can see the original report have a verify callback and it reports 'false'. Here's what x509\_apply\_vfy.c is doing:

[http://www.opensource.apple.com/source/OpenSSL098/OpenSSL098-27/src/crypto/x509/x509\\_vfy\\_apple.c](http://www.opensource.apple.com/source/OpenSSL098/OpenSSL098-27/src/crypto/x509/x509_vfy_apple.c) /\* Try OpenSSL, if we get a local certificate issue verify against trusted roots \*/ ret = X509\_verify\_cert\_orig(ctx); if (ret != 1 && (ctx->error & X509\_V\_ERR\_UNABLE\_TO\_GET\_ISSUER\_CERT\_LOCALLY)) {

So even though you return false from verify\_callback, it could be trusted by system if the reason is X509\_V\_ERR\_UNABLE\_TO\_GET\_ISSUER\_CERT\_LOCALLY.

I close this as 'Third Party's Issue.' Yes, it's an *issue* of Snow Leopard.

Please let me know if I am wrong. I'll reopen this.